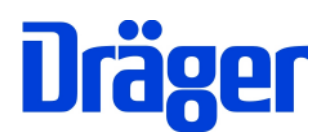

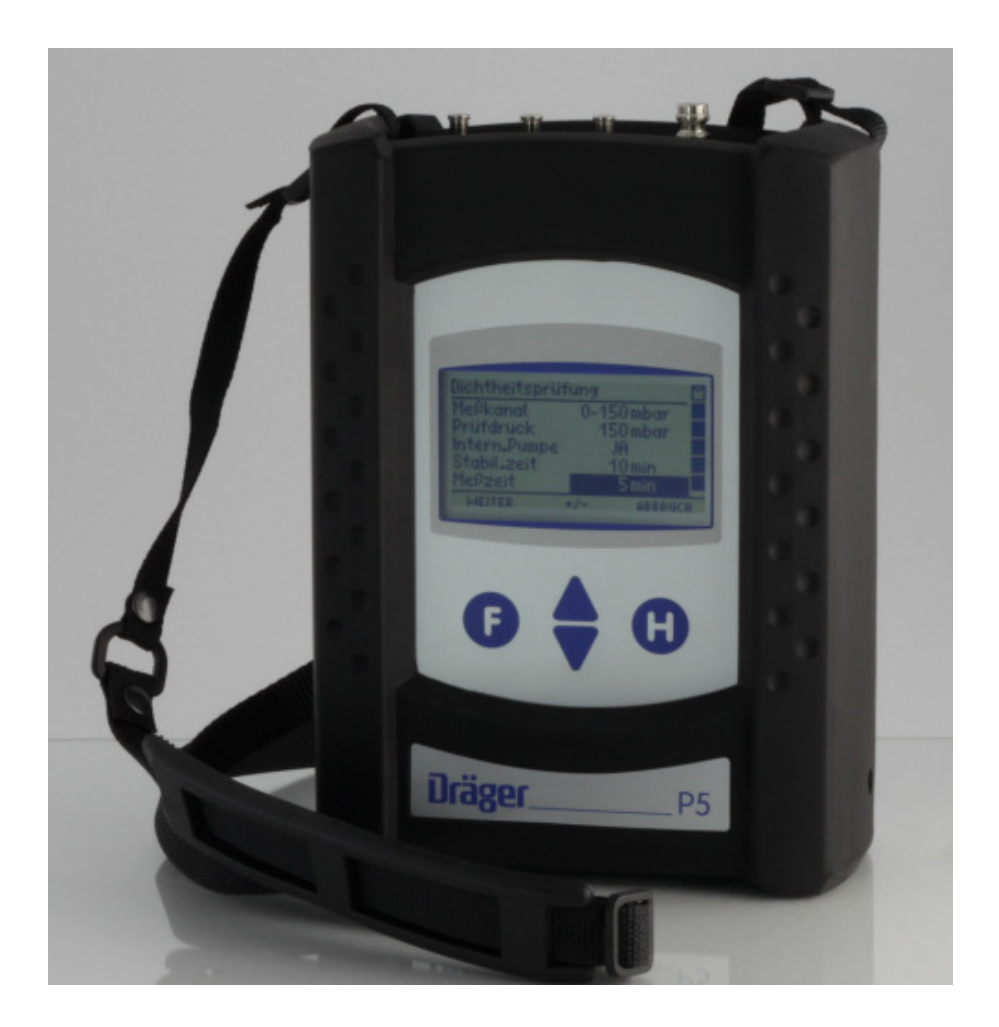

Dräger MSI GmbH Rohrstraße 32 58093 Hagen

Tel.: 02331 / 9584 - 0 Fax: 02331 / 9584 - 29 e-mail: info@draeger-msi.de

5695024; Stand 30.07.2012

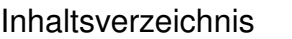

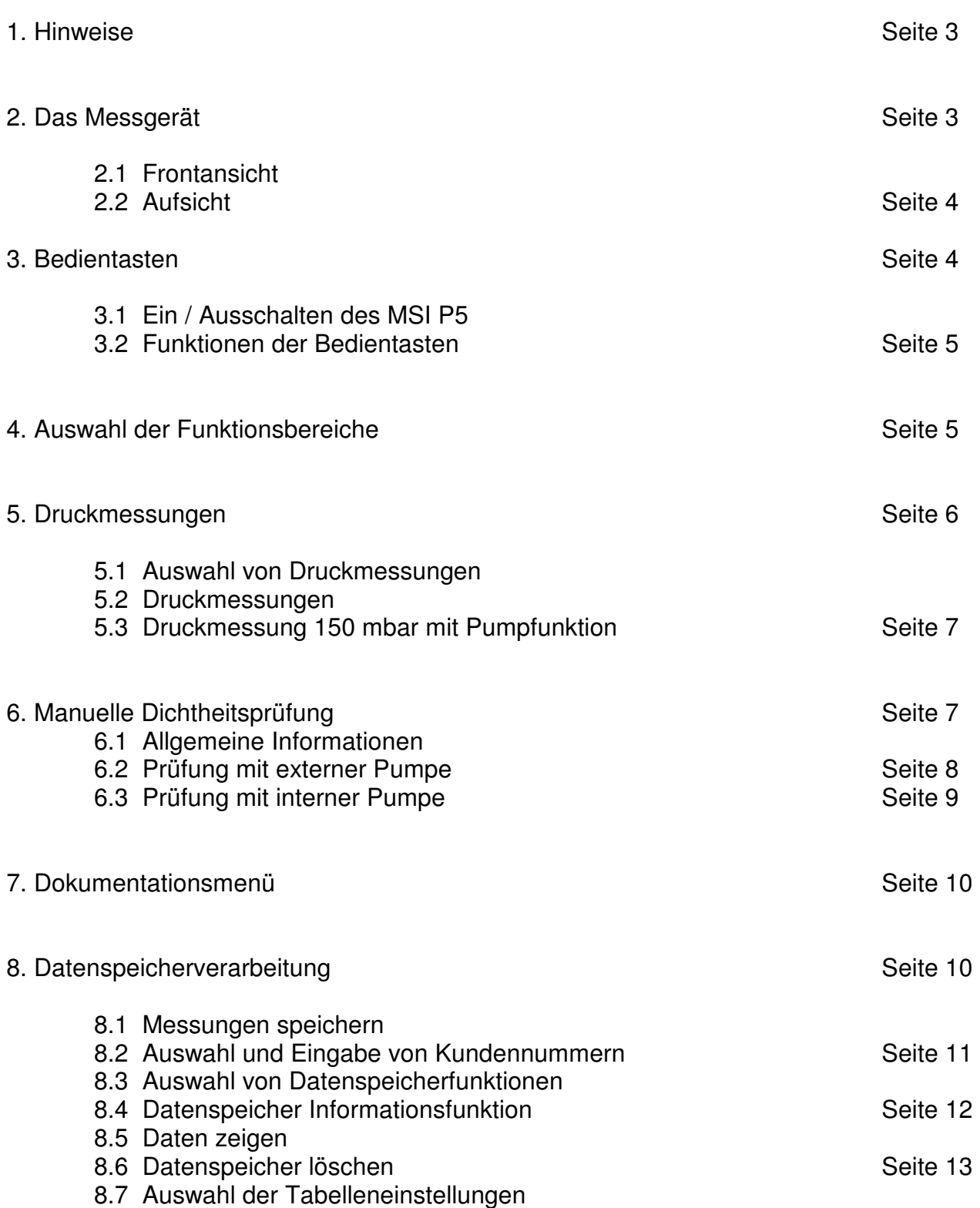

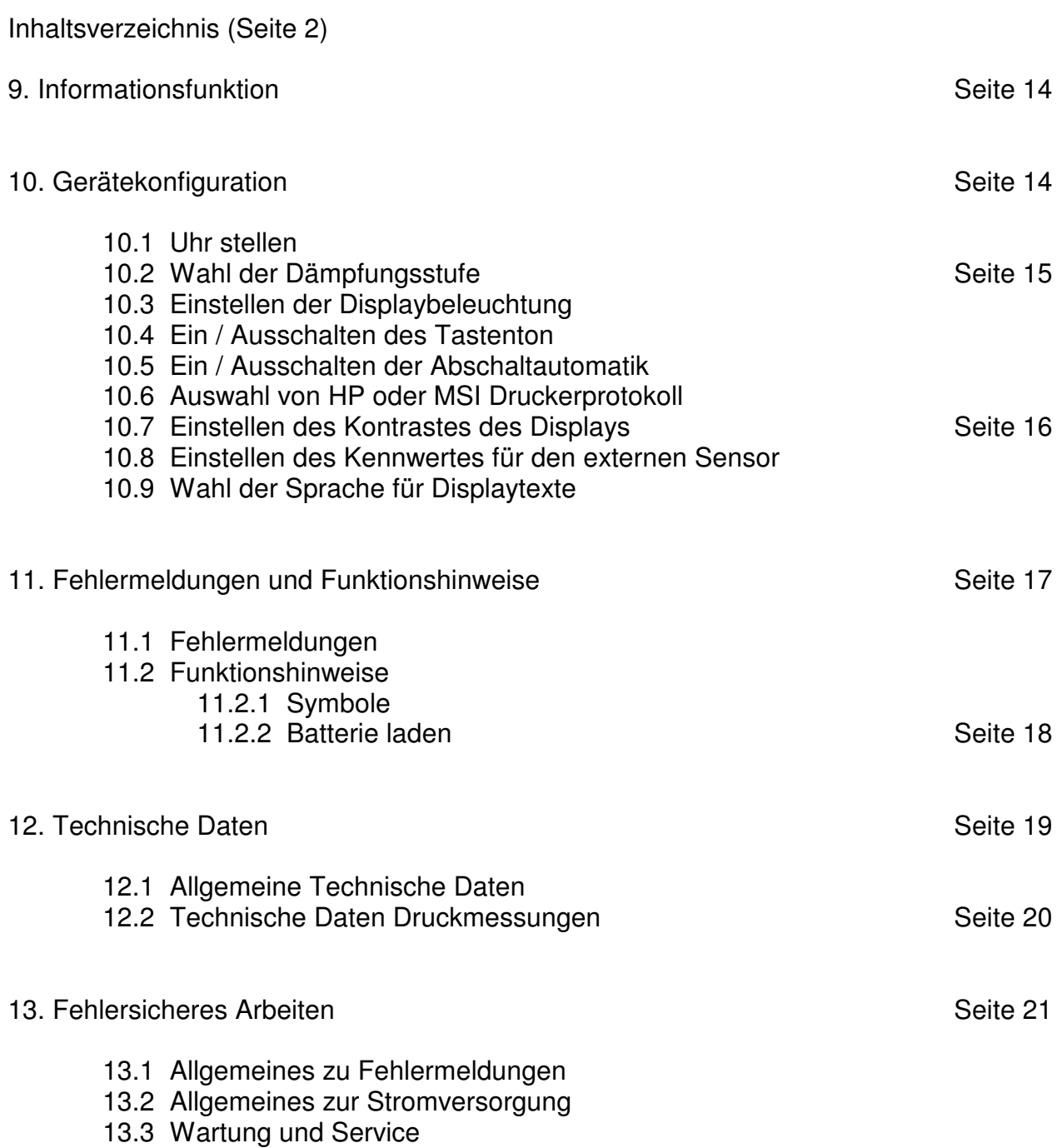

## 1. Hinweise

Jede Handhabung eines MSI P5, setzt die genaue Kenntnis und Beachtung dieser Bedienungsanleitung, der entsprechenden Normen und DVGW-Arbeitsblätter, sowie der geltenden gesetzlichen Vorschriften voraus.

Das Gerät ist nur für die hier beschriebenen Verwendungen bestimmt. Um die ordnungsgemäße Funktion und die Messgenauigkeit zu erhalten, muss einmal jährlich eine Überprüfung und Nachjustierung durch einen autorisierten Service erfolgen.

### **Die in dieser Anleitung dargestellten Displayanzeigen sind Beispiele!**

 Seit 2005 gelten EU-weite Vorschriften zur Entsorgung von Elektro- und Elektro nikgeräten. Wesentlicher Inhalt ist, dass für private Haushalte Sammel- und Recycingmöglichkeiten eingerichtet sind. Da die MSI P5 nicht für die Nutzung in privaten Haushalten registriert sind, dürfen sie auch nicht über solche Wege entsorgt werden. Sie können zur Entsorgung an Ihren nationalen Händler bzw. an Ihre nationale Dräger Safety Organisation zurück gesandt werden. Bei etwaigen Fragen zur Entsorgung wenden Sie sich bitte an die Dräger MSI GmbH.

#### 2. Das Messgerät

Das MSI P5 ist ein elektronisches Mehrkanalmessgerät, es ermöglicht auf vielfältige Weise die Prüfung von mit Gasen, Luft oder Wasser gefüllten Rohrleitungen und Behältern.

Alle Prüfungen und Messungen können durch Ausdruck oder durch Speicherung dokumentiert werden.

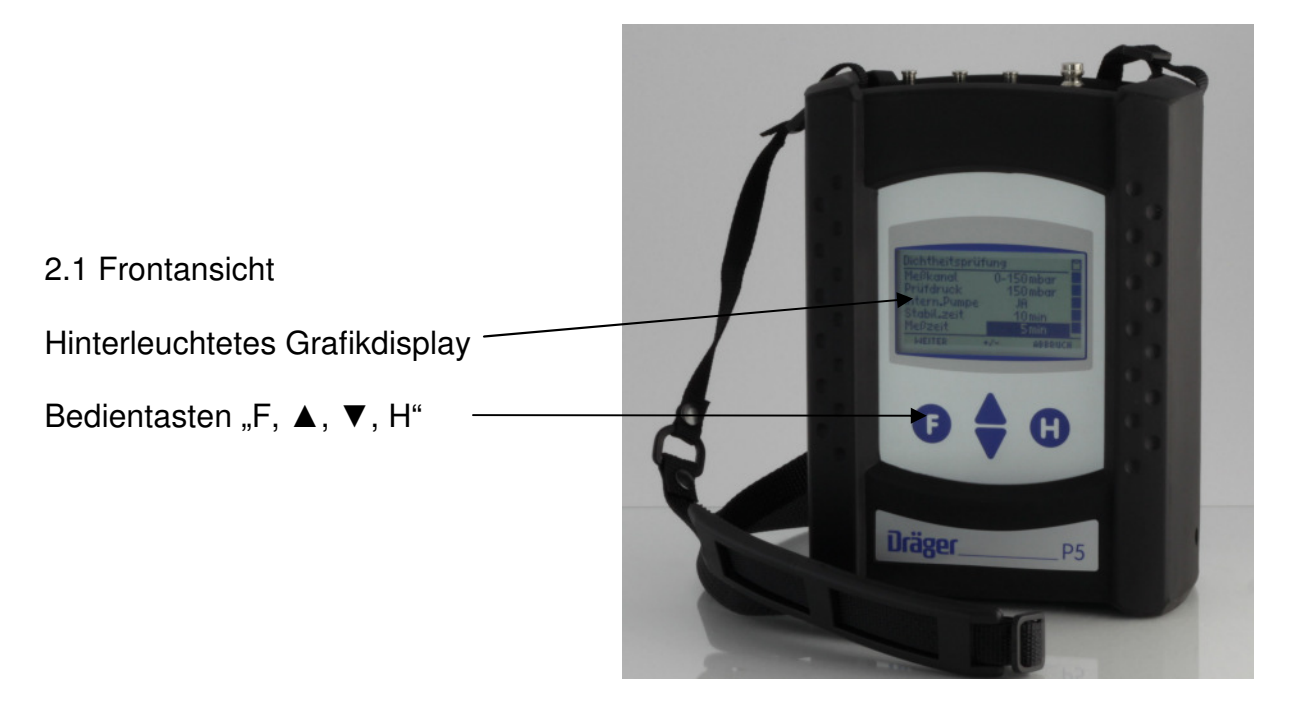

## 2.2 Aufsicht

- $1 = Druckmu 1 = Druckm.$  Pruckmesseingang  $(+)$  für mbar Sensor 9 1 2 3 4 5 6 7
- 2 = Druckmesseingang (-) für mbar Sensor
- 3 = Leuchtdiode und Infrarotsender
- 4 = Gaseingang / Gasausgang beim Pumpen
- 5 = Multifunktionsschnittstelle
- 6 = Druckmesseingang für bar Sensor (Pneumatik Schnellkupplung NW 5)
- 7 = USB Schnittstelle
- 8 = Anschluss für Ladenetzteil
- 9 = Buchse für Temperaturfühler

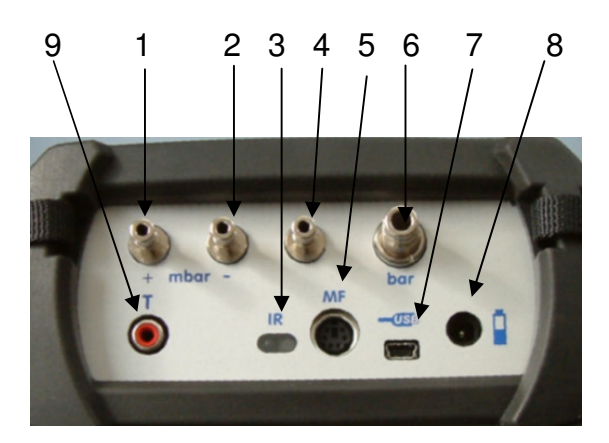

- 3. Bedientasten
- 3.1 Ein / Ausschalten des MSI P5

Das Gerät durch gleichzeitiges, ca. 1 Sekunde langes, Drücken der Tasten "F" und "H" einschalten. Ist eine Regelwartung durchzuführen erinnert das MSI P5 ab einem Monat vor Fälligkeit an den Servicetermin.

Das MSI P5 soll zum Erhalt der Messgenauigkeit und der sicheren Funktion einmal jährlich durch einen autorisierten Service überprüft und ggf. nachjustiert werden.

Nach Drücken von "F" (WEITER) oder direkt nach dem Einschalten zeigt das Display:

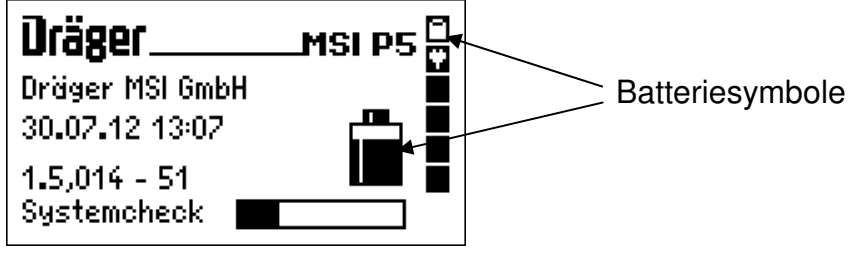

Die Batteriesymbole zeigen den Ladezustand der Batterie an, hier fast volle Kapazität. Hinter "Systemcheck" zeigt der Balken den Fortschritt der Überprüfungs- und Stabilisierungsphase an. Der Check inkl. Nullpunktkalibrierung dauert ca. 5 Sekunden.

Werden Fehler entdeckt, werden Warnmeldungen angezeigt, andernfalls wird das Menü "Auswahl der Funktionsbereiche" aufgerufen.

Ausgeschaltet wird das MSI P5 durch längeres Drücken (> 3 Sek.) der Taste "F" oder mit der Funktion "Ausschalten" im Menü "Auswahl der Funktionsbereiche".

## 3.2 Funktionen der Bedientasten

## **Die Belegung der Bedientasten wird jeweils in der letzten Zeile des Displays angezeigt.**

Mit "H" wird die Funktion "Ausschalten" markiert, eine Messung abgebrochen oder eine Funktionsebene zurückgesprungen.

Mit "F" wird eine markierte Funktion ausgeführt oder ein eingestellter Wert übernommen.

Mit "▲" oder "▼" wird eine Funktion markiert, die Pumpe ein- oder ausgeschaltet oder ein Wert eingestellt.

#### 4. Auswahl der Funktionsbereiche

In der ersten Zeile wird immer der Name der aktiven Funktion oder des aktiven Auswahlmenüs angezeigt, in der letzten Zeile ist die Belegung der Bedientasten angegeben.

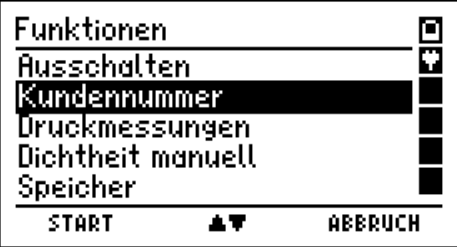

Wählbare Funktionsbereiche sind:

- Ausschalten = Ausschalten des Messgerätes
- Kundennummer = Eingabe und Änderung der Kundennummer
- Druckmessungen = Aufruf des Menüs zur Wahl der Druckmessung
- Dichtheit manuell = Aufruf des Menüs der frei konfigurierbaren Dichtheitsprüfung
- Speicher = Aufruf des Menüs "Datenspeicherfunktionen"
- Info = Aufruf der "Informationsfunktion"
- Konfiguration = Aufruf des Menüs "Gerätekonfiguration"

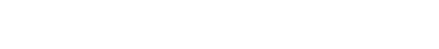

5.1 Auswahl von Druckmessungen

5. Druckmessungen

Bedienungsanleitung Dräger MSI P5

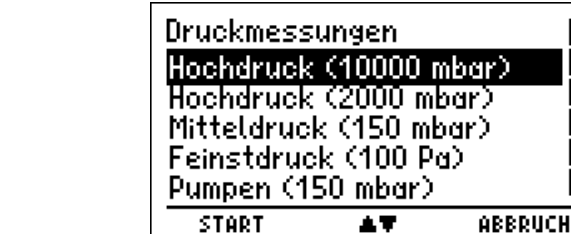

Wählbare Funktionen sind:

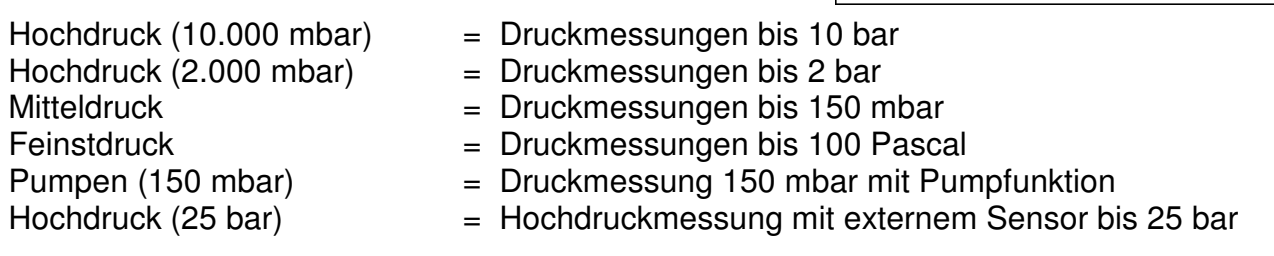

### 5.2 Druckmessungen

Das Gerät fordert dazu auf, den Prüfnippel des zu messenden Druckbehälters oder der zu messenden Druckleitung mittels eines Druckschlauchs mit dem entsprechenden Druckeingang des MSI P5 zu verbinden. Bei der Hochdruckmessung (25 bar) muss der externe Sensor angeschlossen werden.

In der linken Hälfte der Displaydarstellung ist der aktuelle Messwert mit seiner Maßeinheit angezeigt, in der rechten Hälfte sind die wählbaren Funktionen dargestellt, die mit (SELECT) ausgeführt werden.

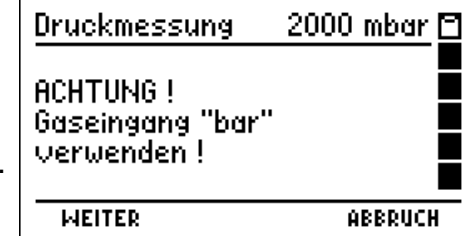

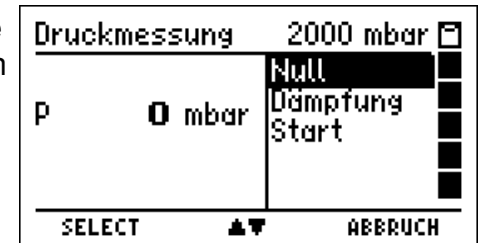

Wählbare Funktionen sind:

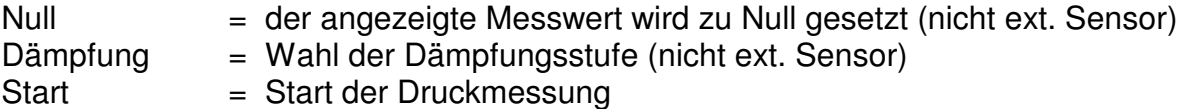

Nach Starten der Druckmessung wird in der ersten Zeile angezeigt, welche Druckmessung gerade durchgeführt wird.

In der linken Hälfte der Displaydarstellung sind die Messwerte mit ihrer Maßeinheit angezeigt. Der erste angezeigte Messwert ist der Wert zu Beginn der Messung, der zweite Wert ist der aktuelle Wert der

Druckmessung, der dritte Wert ist der Mittelwert der laufenden Messung und der vierte Wert ist die bisherige Dauer der Messung.

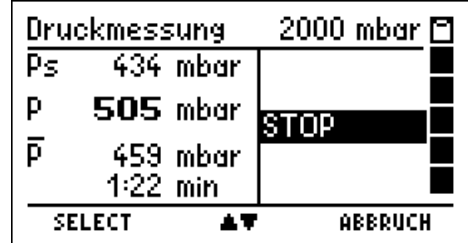

Mit (SELECT) kann die Mittelwertmessung beendet werden, das Display zeigt dann:

Start- und Stopp-, sowie bis zu 20 dazwischenliegende Messwerte und die verstrichene Zeit wurden festgehalten. Diese festgehaltenen Werte können gespeichert und später an einen PC übertragen werden.

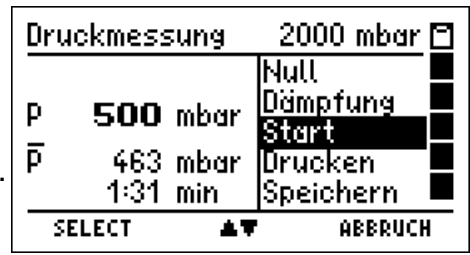

Mit dem PC-Programm PC200P P7-Edition können dann Messberichte ausgedruckt werden, die in einer Grafik den zeitlichen Verlauf der Messung darstellen.

Wählbare Funktionen sind:

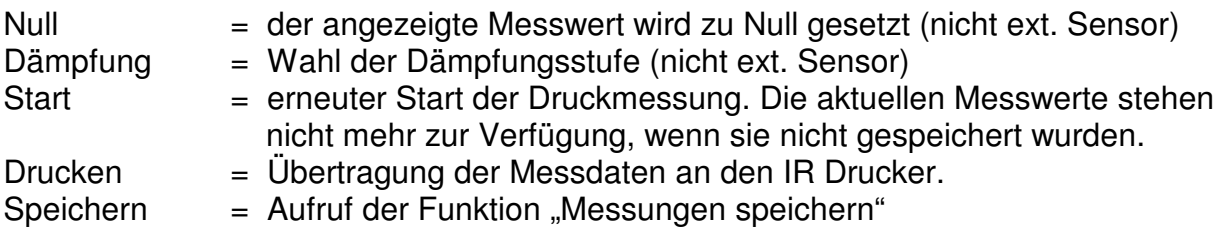

5.3 Druckmessung 150 mbar mit Pumpfunktion

Vor der Druckmessung kann mit der eingebauten Pumpe ein Druck aufgebaut werden.

Der weitere Verlauf ist unter Druckmessung (Kap. 5.2) beschrieben.

### 6. Manuelle Dichtheitsprüfung

6.1 Allgemeine Informationen

Bei der manuellen Dichtheitsprüfung lassen sich Prüfdruck, Stabilisierungszeit und Messzeit einstellen. Bei Messungen über einen längeren Zeitraum sollten die Temperatur und der Luftdruck berücksichtigt werden. Da Temperatur- und Luftdruckänderungen das Messergebnis beeinflussen können, werden diese Änderungen bei manuellen Dichtheitsprüfungen automatisch kompensiert.

Messkanal: 0 – 150 mbar, 0 – 10 bar oder 0 – 25 bar. Prüfdruck: 30 mbar – 150 mbar, 0,2 bar – 9,9 bar oder 5 bar – 25 bar. Stabilisierungszeit: 1 min – 720 min (12 h). Bis 30 min in 1 min Schritten, ab 30 min in 10 min Schritten. Messzeit: 1 min – 2880 min (48 h). Bis 30 min in 5 min Schritten, ab 30 min in 10 min Schritten.

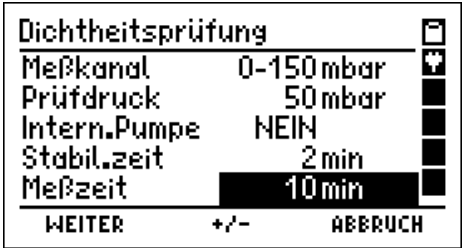

Bei Prüfungen in den Kanälen 0 – 10 bar oder 0 – 25 bar kann der Prüfdruck nur mit einer externen Pumpe aufgebaut werden. Im Messkanal 0 – 150 mbar kann die interne oder eine externe Pumpe benutzt werden, um den Prüfdruck aufzubauen.

Die Messzeit wird in 100 gleiche Zeiteinheiten unterteilt. Nach jeder Zeiteinheit wird ein kompletter Datensatz abgespeichert.

Beim Ausdruck auf dem MSI-Drucker IR3 wird jeder gespeicherte 5. Datensatz ausgedruckt.

Ab 100 min eingestellter Messzeit schaltet das Messgerät in einen Energiesparmodus:

- ab 100 min Messzeit: Gerät schaltet sich "aus"
- 10 s vor dem nächsten Speichern: Gerät schaltet sich "ein"
- Speichern eines kompletten Datensatzes
- direkt nach dem Speichern: Gerät schaltet sich "aus"
- manuelles Einschalten mit (WAKEUP) Gerät bleibt bis zum nächsten Speichern eingeschaltet.

6.2 Prüfung mit externer Pumpe

Messkanal auswählen.

Prüfdruck auswählen.

Interne Pumpe: NEIN auswählen.

Stabilisierungszeit auswählen.

Messzeit auswählen.

Mit (WEITER) wird die Messung vorbereitet.

Angezeigt werden der aktuelle Druck in der Leitung und der aktuelle Luftdruck. Bei angeschlossenem Temperaturfühler, z.B. Rohranlegefühler, wird auch die gemessene Temperatur der Leitung mit angezeigt.

Wurde der Prüfdruck aufgebaut, wird mit (WEITER) die Stabilisierungsphase gestartet.

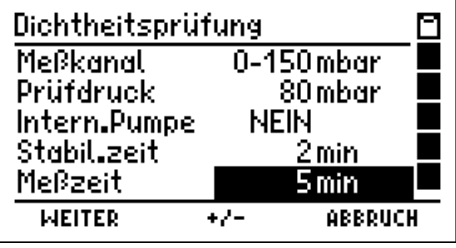

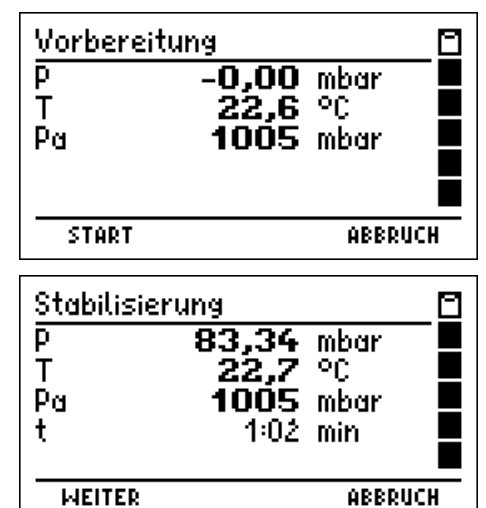

Ist die Stabilisierungszeit abgelaufen oder wurde (WEITEI gedrückt, startet die Messung.

Das Display zeigt, dass die Messung läuft und informiert über den aktuellen Druck in der Leitung (P), die Temperatur (T), den aktuellen Luftdruck (Pa), die bisher verstrichene Messzeit (t) und die gemessene Druckdifferenz (∆P).

Ist die Messzeit abgelaufen oder nach (ENDE) wird das Ergebnis angezeigt.

Angezeigt werden die Prüfdauer, der Druck zu Beginn der Messung (P-Start), der Druck am Ende der Messung (P-End) und die gemessene Druckdifferenz (∆P).

Mit (WEITER) werden die Temperatur- und die Luftdruckwerte zu Beginn und am Ende der Messung angezeigt.

Mit (WEITER) wird das Dokumentationsmenü aufgerufen.

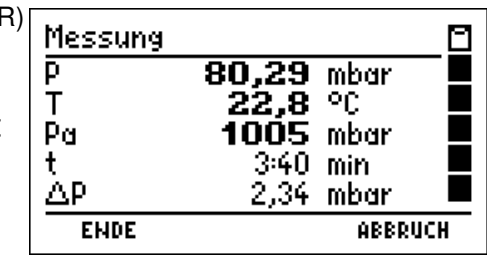

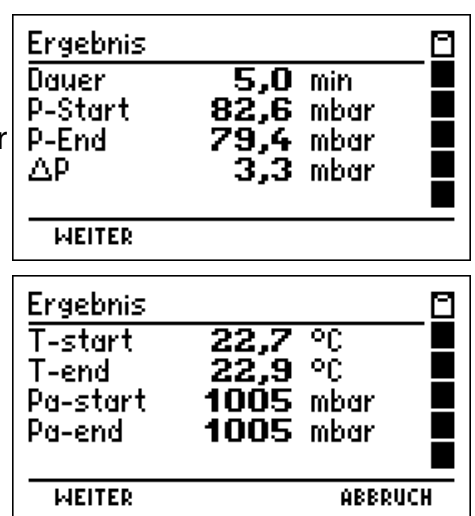

6.3 Prüfung mit interner Pumpe

Wird beim Messkanal 0 – 150 mbar die interne Pumpe zum Aufbringen des Prüfdrucks benutzt, wird der Pumpvorgang mit (EIN) gestartet.

Wurde der vorher angewählte Prüfdruck aufgebaut, wird automatisch die Stabilisierungsphase gestartet. Der weitere Verlauf der Messung ist gleich der vorher beschriebenen manuellen Dichtheitsprüfung (Kap. 6.1).

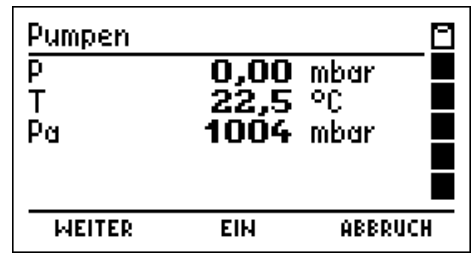

7.Dokumentationsmenü

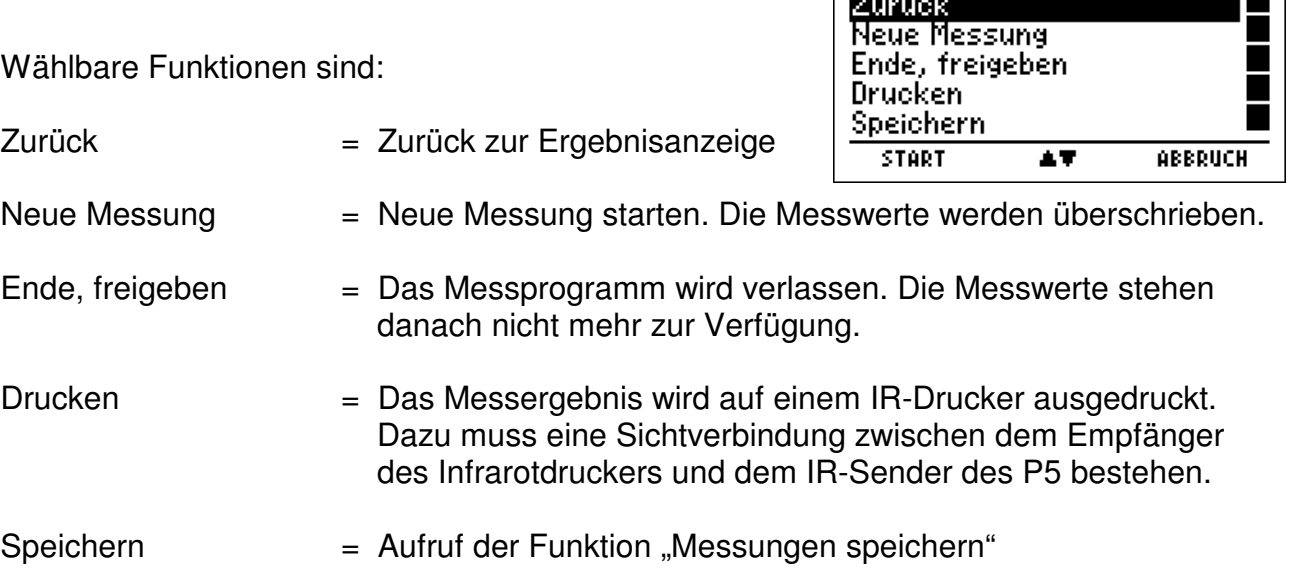

Dokumentation

O

### 8. Datenspeicherverarbeitung

8.1 Messungen speichern

Wurde im Dokumentationsmenü "Speichern" gewählt, Daten speichern ⊡ kann die Messung als neuer Datensatz oder unter einer Neuer Datensatz 5 Kundennummer gespeichert werden. Nummer: Mit (SPEICHERN) "Neuer Datensatz" wird die Messung mit **Druck PM** 0001021 Druck PL 0001021 Datum und Uhrzeit abgespeichert. **Druck PM** 0001023 **SPEICHERN**  $\overline{17}$ **ABBRUCH** Mit (SELECT) "Nummer" wird die Funktion "Auswahl und Daten speichern. ۲ Eingabe von Kundennummern" aufgerufen. Neuer Datensatz 5 Nummer: Druck PM 0001021 **Druck PL** 0001021 **Druck PM** 0001023 **SELECT**  $\overline{17}$ **ABBRUCH** Bei Anwahl eines existierenden Datensatzes erfolgt eine 1回 Daten speichern. zusätzliche Sicherheitsabfrage. Neuer Datensatz 5 Nummer: 0001023 Druck PM 0001021 Datensatz überschreiben? **NEIN** 顶

Kundennr.

Kundennr.

**Anlage:** 

Kndnr.: 0001021

**Gerd Neumann** 

0K

## 8.2 Auswahl und Eingabe von Kundennummern

Mit dem PC Programm PC200P P7-Edition besteht die Möglichkeit, Kundennummer und Kundenname zu erstellen und zum MSI P5 zu übertragen.

Ist für den Kunden keine Kundennummer gespeichert, kann mit dieser Funktion eine Kundennummer eingegeben werden.

Bei der Eingabe wird mit (+/-) die mit "▲" markierte Stelle der Kundennummer verändert.

Eingebbare Zeichen sind Buchstaben (A-Z), Ziffern (0 - 9) und 4 Sonderzeichen ( . - /). Das Zeichen " "steht für keine Eingabe.

Mit (►) wird die Markierung um eine Stelle nach rechts versetzt.

Mit (FERTIG) wird die Kundennummer übernommen. Die übernommene Kundennummer gilt für alle folgenden Messungen, bis das Gerät ausgeschaltet oder eine andere Nummer gewählt wird.

Sind Kundennummern im MSI P5 gespeichert, kann mit dieser Funktion eine Kundennummer ausgewählt und geändert werden.

Das Display zeigt die Kundennummer und sofern vorhanden die Anlagennummer und den der Kundennummer zugeordneten Kundennamen. Mit (OK) wird die Kundennummer übernommen. Die über-

nommene Kundennummer gilt für alle folgenden Messungen, bis das Gerät ausgeschaltet oder eine andere Nummer gewählt wird.

8.3 Auswahl von Datenspeicherfunktionen

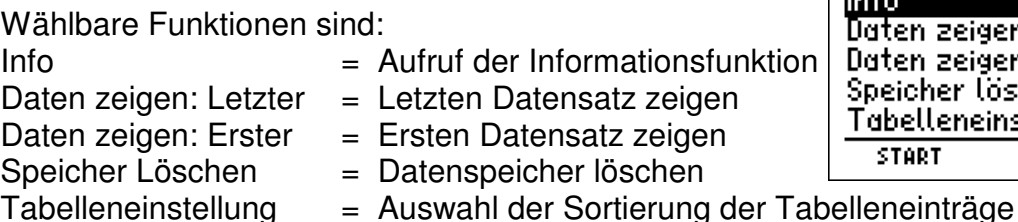

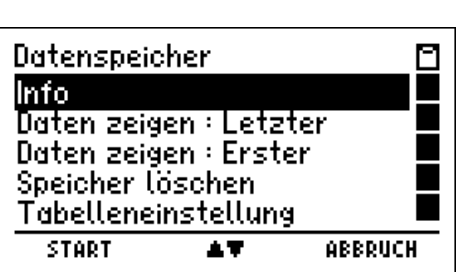

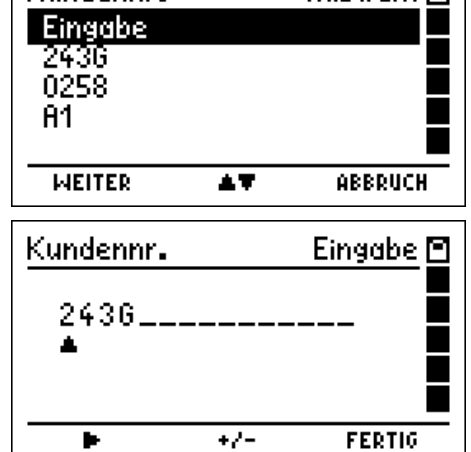

**Auswahl M** 

**Auswahl M** 

Zurück

## 8.4 Datenspeicher Informationsfunktion

Das MSI P5 informiert über die Zahl freier Datensätze, die Anzahl gespeicherter Kunden, die Anzahl gespeicherter Messdatensätze und wann der erste und wann der letzte Datensatz gespeichert wurde.

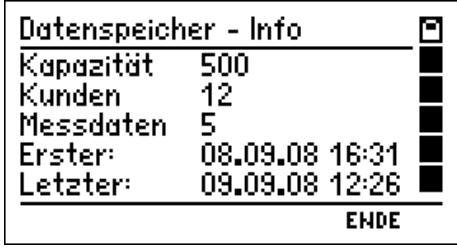

## 8.5 Daten zeigen

Wurde im Menü "Auswahl von Datenspeicherfunktionen" die Funktion "Daten zeigen: Letzter oder Erster" aufgerufen, wird die Datensatzauswahl angezeigt. Im ersten Fall ist der letzte Datensatz markiert, im zweiten Fall der erste Datensatz.

Sind Daten gespeichert, informiert die Kopfzeile über die Nummer des markierten Datensatzes und die Anzahl der gespeicherten Messungen. Das Hauptfeld informiert über den Typ der Messung, die Kundennummer oder das Datum und die Uhrzeit zu der die Speicherung erfolgte.

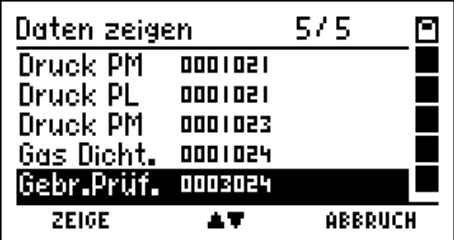

Die markierte Messung kann angezeigt werden.

Die Kopfzeile informiert jeweils über die Art, das Datum und die Uhrzeit der Messung. Mit (DRUCKEN) wird das Messergebnis an einen IR-Drucker übertragen.

Folgende Messarten können angezeigt werden:

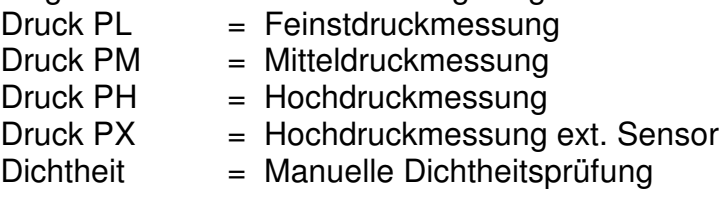

## 8.5.1 Anzeige von Druckmessungen

Angezeigt werden der gemessene Mittelwert, der Druck zu Beginn (Start) und am Ende der Messung (Stopp), die Druckdifferenz (Start-Stopp) und die Dauer der Messung.

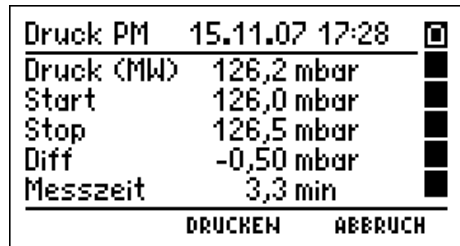

## 8.5.2 Anzeige einer manuellen Dichtheitsprüfung

Angezeigt werden die Dauer der Messung, der Druck zu Beginn (P-Start) und am Ende der Messung (P-End) und die gemessene Druckdifferenz (∆P).

Außerdem werden die Temperatur und der Luftdruck zu

Beginn und am Ende der Messung angezeigt.

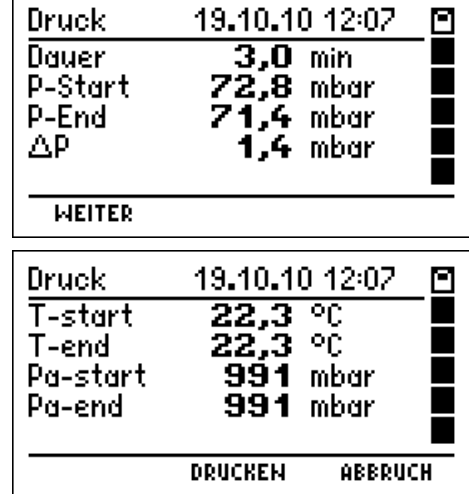

М

庙

8.6 Datenspeicher löschen

Vor dem Löschen des Speichers erfolgt eine Sicherheitsabfrage.

Mit (NEIN) wird die Funktion abgebrochen ohne Daten zu löschen.

Mit (JA) werden alle gespeicherten Daten gelöscht.

## 8.7 Auswahl der Tabelleneinstellung

Mit dieser Funktion wird die Darstellung der Datensatzauswahl festgelegt, entweder mit Datum und Uhrzeit oder mit Kundennummern. Darstellung mit Datum und Uhrzeit:

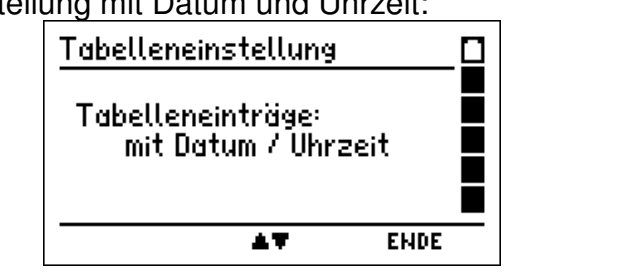

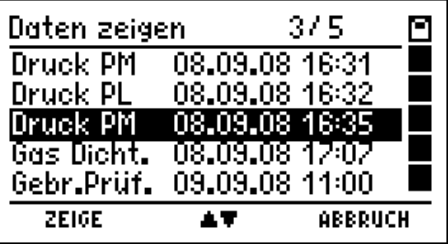

Datenspeicher

Daten zeigen : Letzter Daten zeigen : Erster

Speicher wirklich leeren?

**Info** 

**NEIN** 

Mit (**▲**▼) wird zwischen einer Darstellung der Datensatzauswahl mit Datum und Uhrzeit oder Kundennummer gewechselt.

Mit (ENDE) wird die ausgewählte Darstellung aktiviert.

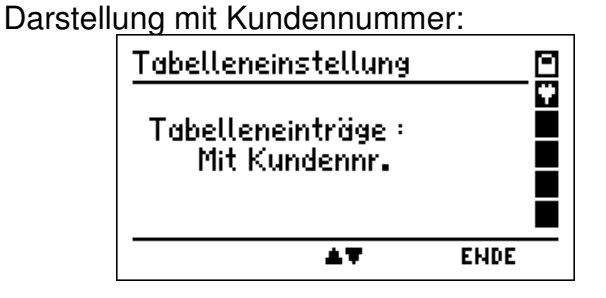

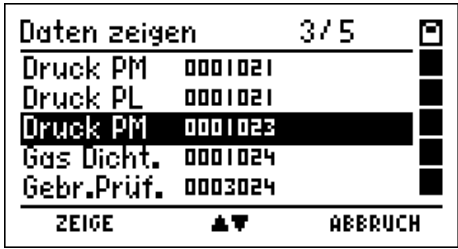

9. Informationsfunktion

Das MSI P5 informiert über Messgerätetyp, Hersteller, Datum und Uhrzeit des Aufrufs der Infofunktion, Version der Messgerätesoftware (hier 1.5,014 - 51) und Seriennummer.

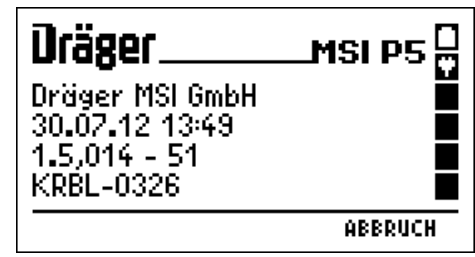

## 10. Gerätekonfiguration

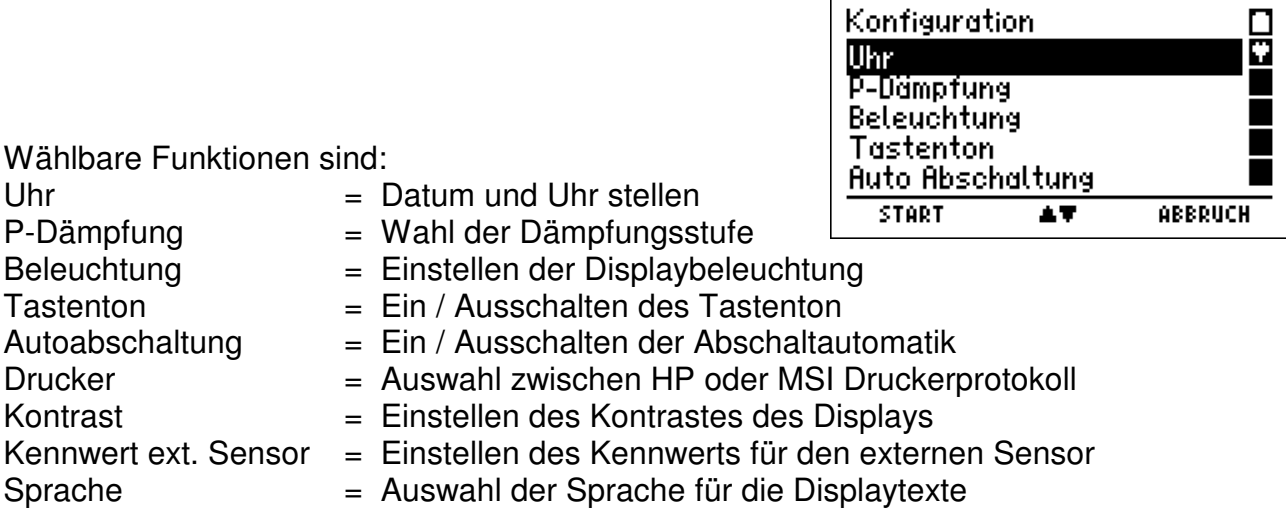

### 10.1 Uhr stellen

Mit ( **+/-** ) wird der mit **+/-** markierte Wert geändert und mit (WEITER) wird der nächsten Wert markiert. Mit (ENDE) werden die angezeigten Werte für Datum und Uhrzeit übernommen.

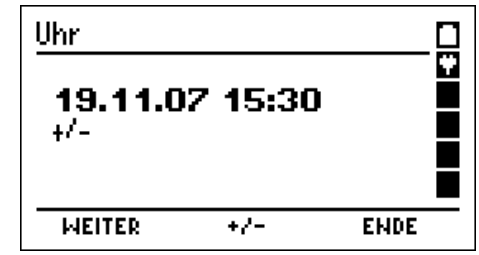

10.2 Wahl der Dämpfungsstufe

Mit ( **+**/- ) wird die Dämpfungsstufe für den Drucksensor geändert und mit (ENDE) übernommen.

Wählbare Dämpfungsstufen sind:

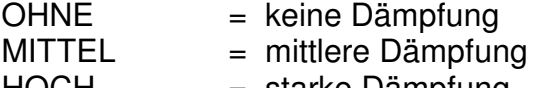

HOCH = starke Dampfung

10.3 Einstellen der Displaybeleuchtung

Mit (**+/-**) wird die Helligkeit des Displays geändert und mit (ENDE) übernommen. Die gewählte Helligkeit bleibt auch nach dem Ausschalten des Messgerätes erhalten. Wählbare Helligkeitsstufen sind: 0 %, 25 %, 50 %, 75 % und 100 %.

10.4 Ein / Ausschalten des Tastenton

Mit (EIN/AUS) wird zwischen "Tastenton Ein" und "Tastenton Aus" umgeschaltet und mit (ENDE) wird die angezeigte Funktion übernommen.

Die gewählte Funktion bleibt auch nach dem Ausschalten des Messgerätes aktiv.

10.5 Ein / Ausschalten der Abschaltautomatik

Mit (EIN/AUS) wird die Abschaltautomatik aktiviert oder ausgeschaltet und mit (ENDE) übernommen. Diese Funktion bleibt auch nach dem Ausschalten des Messgerätes aktiv.

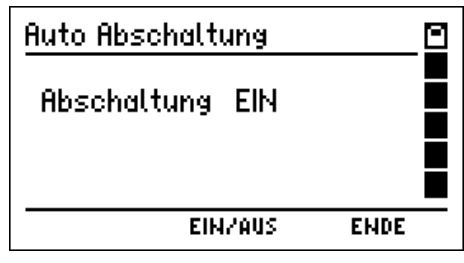

10.6 Auswahl von HP oder MSI Druckerprotokoll

Mit (**▲**▼) wird der Drucker MSI IR3 oder HP ausgewählt. MSI IR3: Datenübertragung und Ausdruck sind jetzt schneller als bei HP-Protokoll kompatiblen Druckern. HP: Die Datenübertragung entspricht dem HP-Protokoll und ist für alle HP-Protokoll kompatiblen Drucker geeignet, selbstverständlich auch für den MSI IR3.

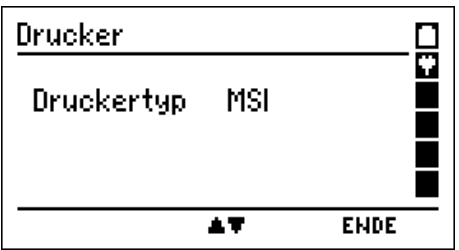

Die Funktion bleibt auch nach dem Ausschalten des Messgerätes aktiv.

10.7 Einstellen des Kontrastes des Displays

Mit ( +/- ) wird der Kontrast des Displays geändert.

Der gewählte Kontrast bleibt auch nach dem Ausschalten des Messgerätes erhalten.

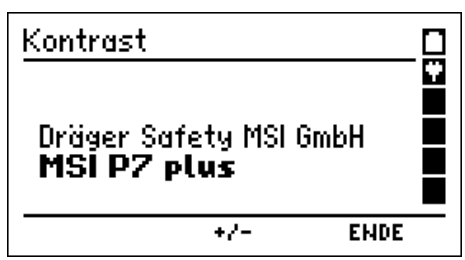

Kennwert externer Sensor

⊡

 $\sim$ 

10.8 Einstellen des Kennwerts für den externen Sensor

Mit ( +/- ) wird der Kennwert des externen Sensors geändert und mit (WEITER) übernommen.

Sensor drucklos anschließen und mit (WEITER) Sensornullpunkt übernehmen.

Der Kennwert des Sensors und der senoreigene Nullpunkt bleiben dauerhaft im Gerät gespeichert. Bei Verwendung eines anderen externen Drucksensors müssen die Werte dieses Sensors neu übernommen werden.

10.9 Wahl der Sprache für Displaytexte

Mit (**▲**▼) wird die gewünschte Sprache markiert und mit (ENDE) übernommen.

Die gewählte Sprache bleibt auch nach dem Ausschalten des Messgerätes erhalten.

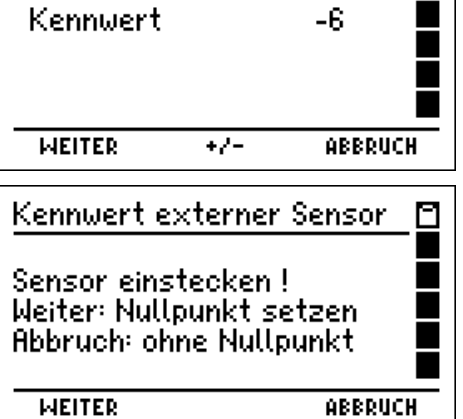

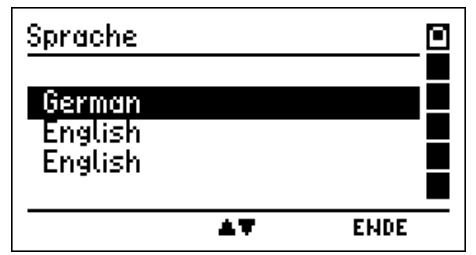

## 11. Fehlermeldungen und Funktionshinweise

#### 11.1 Fehlermeldungen

Werden nach dem Einschalten des MSI P5 und danach automatisch durchgeführten Systemche entdeckt, so werden diese, je nach Fehlerart, ir oder in einer Fehlerliste im Display angezeigt.

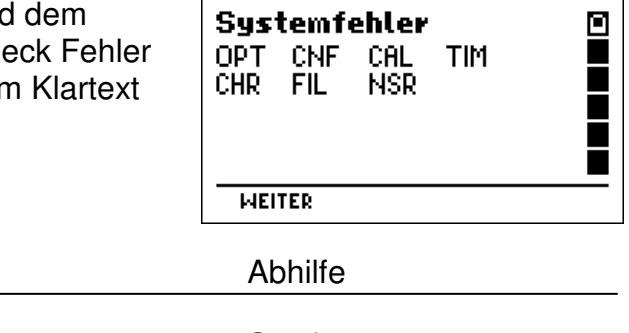

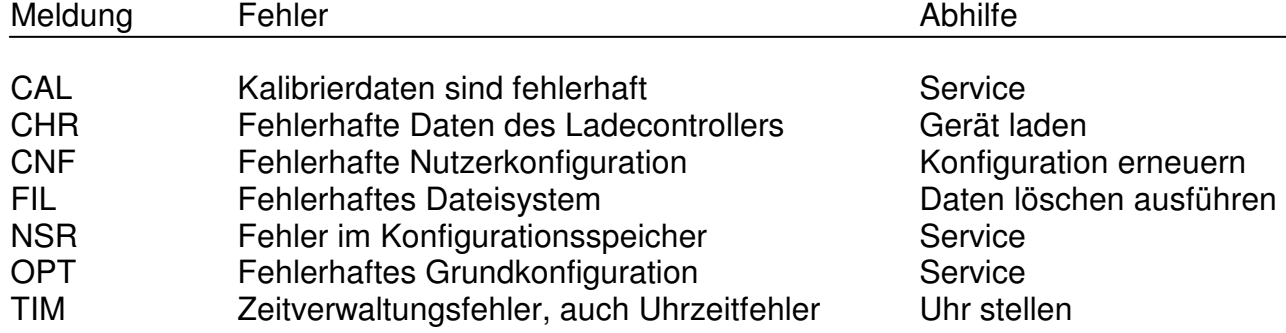

#### 11.2 Funktionshinweise

11.2.1 Funktionshinweis - Symbole

Auf dem Display am rechten Rand wird eine Reihe von Funktionssymbolen angezeigt. Folgende Symbole können angezeigt werden:

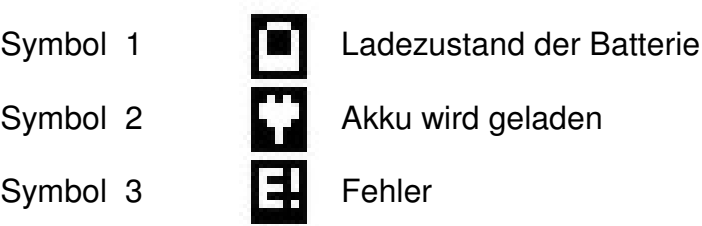

Symbol 4 **Die** Die interne Pumpe arbeitet

Symbol 5 **P.** Das interne Ventil ist geschaltet

NN

## 11.2.2 Batterie laden

Das MSI P5 besitzt einen Ni-Metallhydrid Akku (4,8 V, 2000 mAh), der mit dem mitgelieferten Steckerladegerät (Primär 100 – 240 V; Sek. 12 V; 0,8 A) wieder aufgeladen werden kann.

Der Ladezustand der Batterie wird vom Messgerät überwacht und im Display angezeigt.

Wird die Spannung und die Kapazität der Batterie zu niedrig, wird dies durch rotes Blinken der LED angezeigt. Die Batterie sollte jetzt unbedingt geladen werden.

Der Ladevorgang wird im Display durch die Symbole 1 und 2 angezeigt (auch bei ausgeschaltetem MSI P5), sowie durch rotes Leuchten der LED. Nach ca. 3 Stunden ist die Batterie wieder vollständig geladen und das MSI P5 schaltet auf Erhaltungsladung um, die LED leuchtet jetzt grün.

Wird das Laden der Batterie versäumt, erfolgt eine automatische Geräteabschaltung. Lässt sich das MSI P5 wegen Unterspannung nicht mehr einschalten, muss das Steckerladegerät angeschlossen und das Gerät erneut eingeschaltet werden!!

Vermeiden Sie eine Tiefentladung des Akkus, denn dies kann die Lebensdauer des Akkus verkürzen. Laden Sie den Akku nach jedem Einsatz des Messgerätes.

## 12. Technische Daten

## 12.1 Allgemeine technische Daten

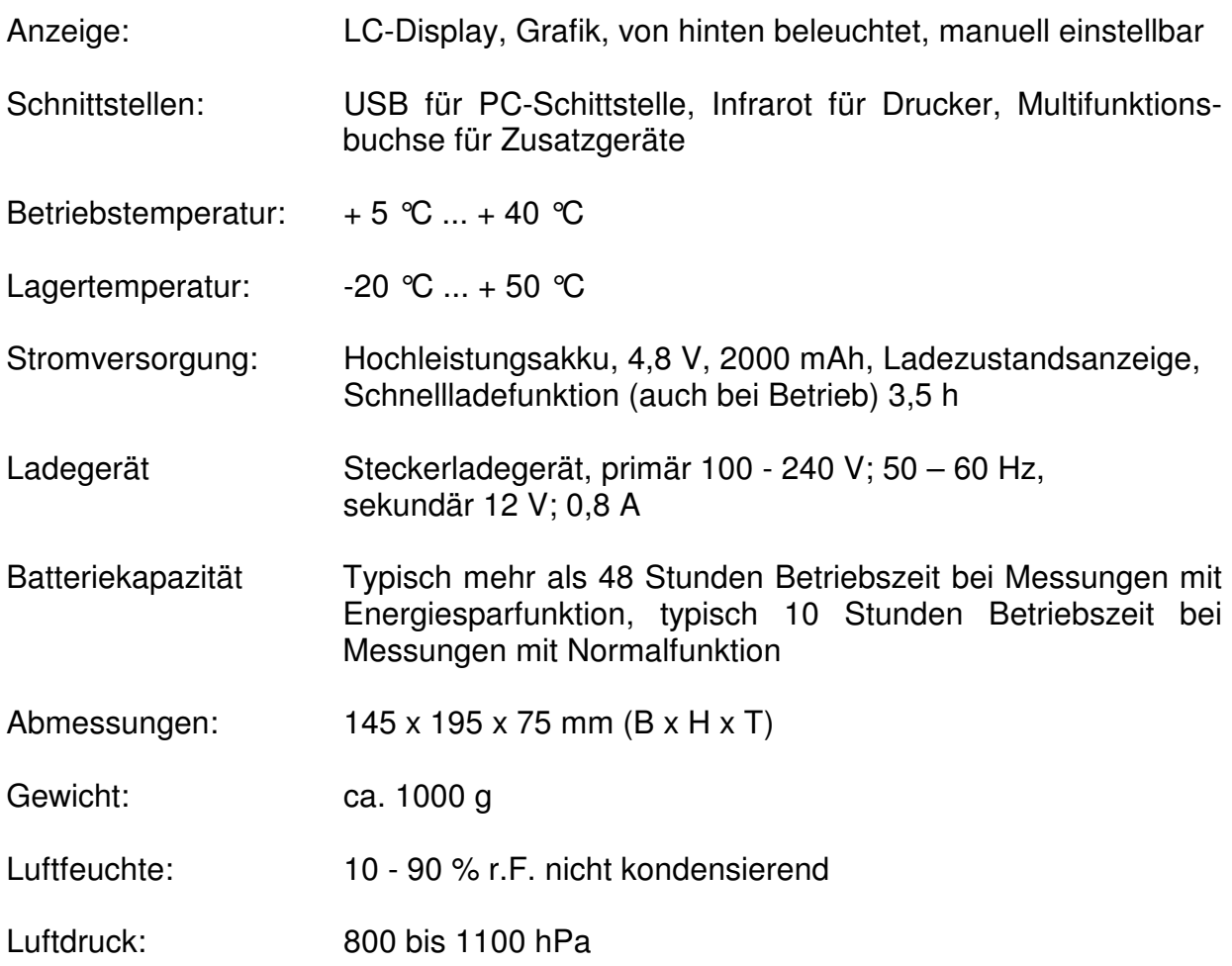

## 12.2 Technische Daten Druckmessungen

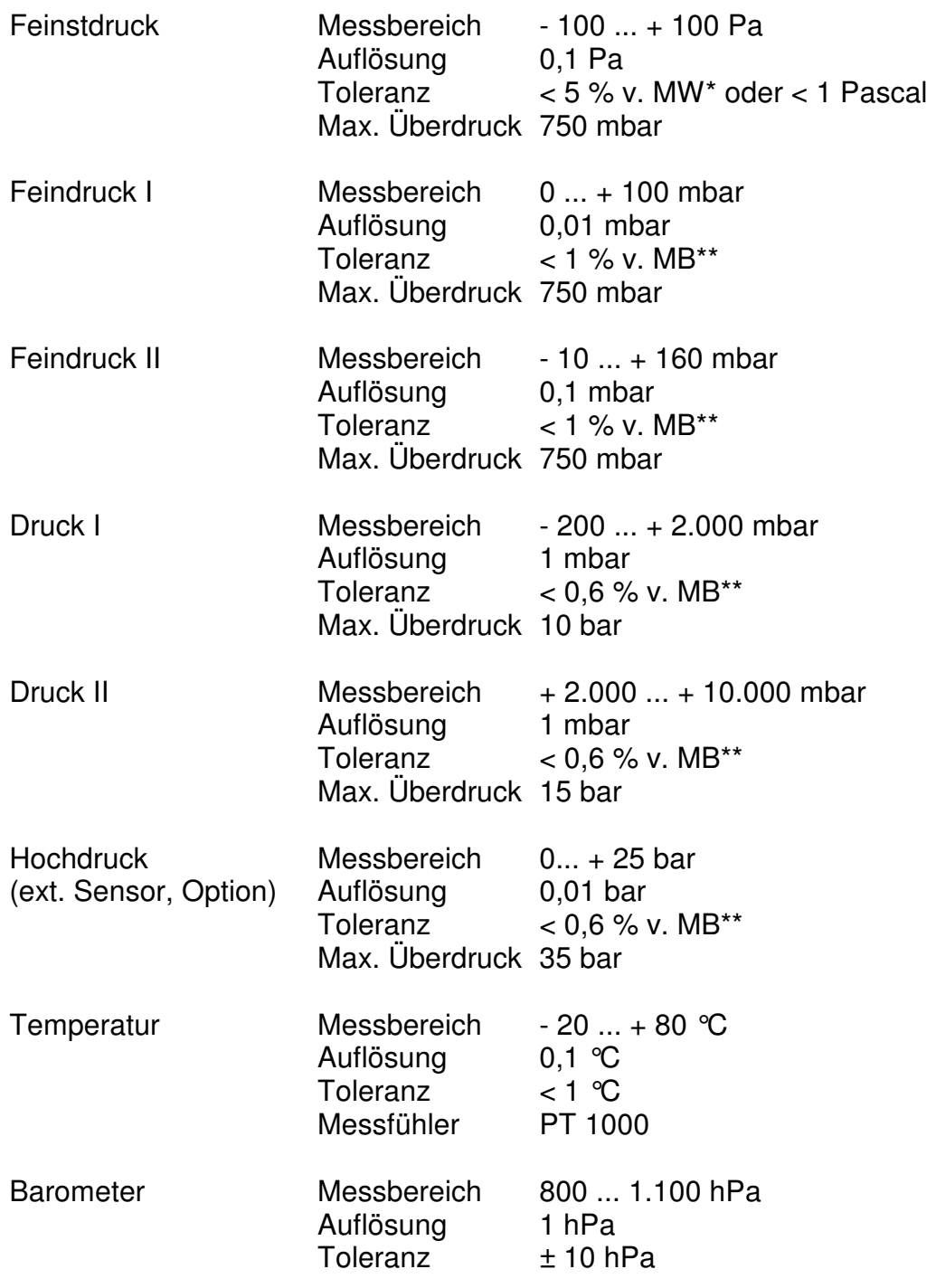

MW\* = Messwert MB\*\* = Messbereich

## 13. Fehlersicheres Arbeiten

Bitte kontrollieren Sie vor Messungen den einwandfreien Zustand des Gerätes und des Verbindungsschlauches.

### 13.1 Allgemeines zu Fehlermeldungen

Falls der Funktionsbereich des MSI P5 bei der Leckmessung über- oder unterschritten wird oder andere Fehler während der Messung auftreten (z.B. unerwarteter Druckanstieg, Schlauchverbindung während der Messung unterbrochen usw.) werden die entsprechenden Messwerte im Display mit dem Kürzel **ERR!** als fehlerhaft gekennzeichnet. Die angezeigten Messwerte können zur Lokalisierung des Fehlers herangezogen werden. Im Ausdruck wird ggf. eine zusätzliche Zeile mit der Fehlerinformation eingefügt.

Nach dem Start des MSI P5 findet eine Prüfung der internen Drucksensoren statt. Falls diese Prüfung zeigt, dass ein Sensor außerhalb seiner zulässigen Parameter liegt, erfolgt eine Fehlermeldung nach der Startphase des Gerätes.

#### 13.2 Allgemeines zur Stromversorgung

Eine im MSI P5 eingebaute wiederaufladbare NiMH – Batterie ermöglicht den netzunabhängigen Betrieb. Die Betriebszeit mit geladener Batterie ist in der Regel größer als 10 Stunden, bei Messungen mit Energiesparmodus größer als 48 Stunden.

Mit dem Batteriesymbol auf dem Display ist der Ladezustand ersichtlich. Bei entladener Batterie blinkt die rote LED an der Geräteoberseite. Das Gerät sollte jetzt geladen werden. Laden Sie das Gerät nur mit dem dazugehörigen Steckerladegerät auf. Bei längerer Nichtbenutzung empfehlen wir eine monatliche Wiederaufladung. Das Steckerladegerät ist für einen Betrieb an 100 – 240 V Wechselstrom ausgelegt. Aus Sicherheitsgründen sollten Sie regelmäßig den einwandfreien Zustand des Steckerladegerätes kontrollieren.

#### 13.3 Wartung

Das MSI P5 soll zum Erhalt der Messgenauigkeit und der sicheren Funktion einmal jährlich durch einen autorisierten Service überprüft und ggf. nachjustiert werden.